# **GLFW**

### Users Guide

API version 2.7 *July 3, 2012*

 c 2002-2006 Marcus Geelnard c 2006-2010 Camilla Berglund

# Summary

This document is a users guide for the GLFW API that gives a practical introduction to using GLFW. For a more detailed description of the GLFW API you should refer to the *GLFW Reference Manual*.

#### Trademarks

OpenGL and IRIX are registered trademarks of Silicon Graphics, Inc. Microsoft and Windows are registered trademarks of Microsoft Corporation. Mac OS is a registered trademark of Apple Computer, Inc. Linux is a registered trademark of Linus Torvalds. FreeBSD is a registered trademark of Wind River Systems, Inc. Solaris is a trademark of Sun Microsystems, Inc. UNIX is a registered trademark of The Open Group. X Window System is a trademark of The Open Group. POSIX is a trademark of IEEE. Truevision, TARGA and TGA are registered trademarks of Truevision, Inc. IBM is a registered trademark of IBM Corporation.

All other trademarks mentioned in this document are the property of their respective owners.

# **Contents**

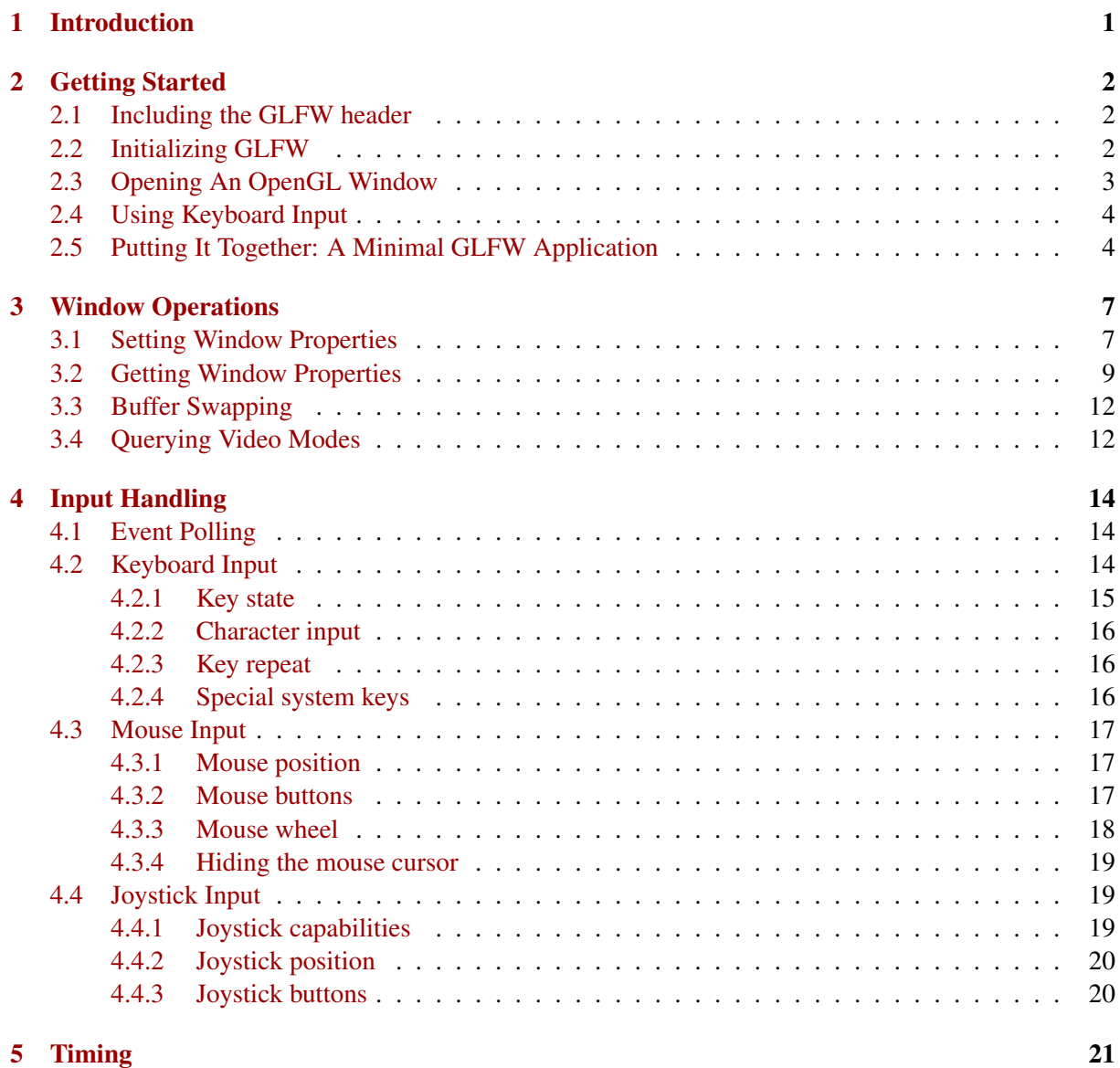

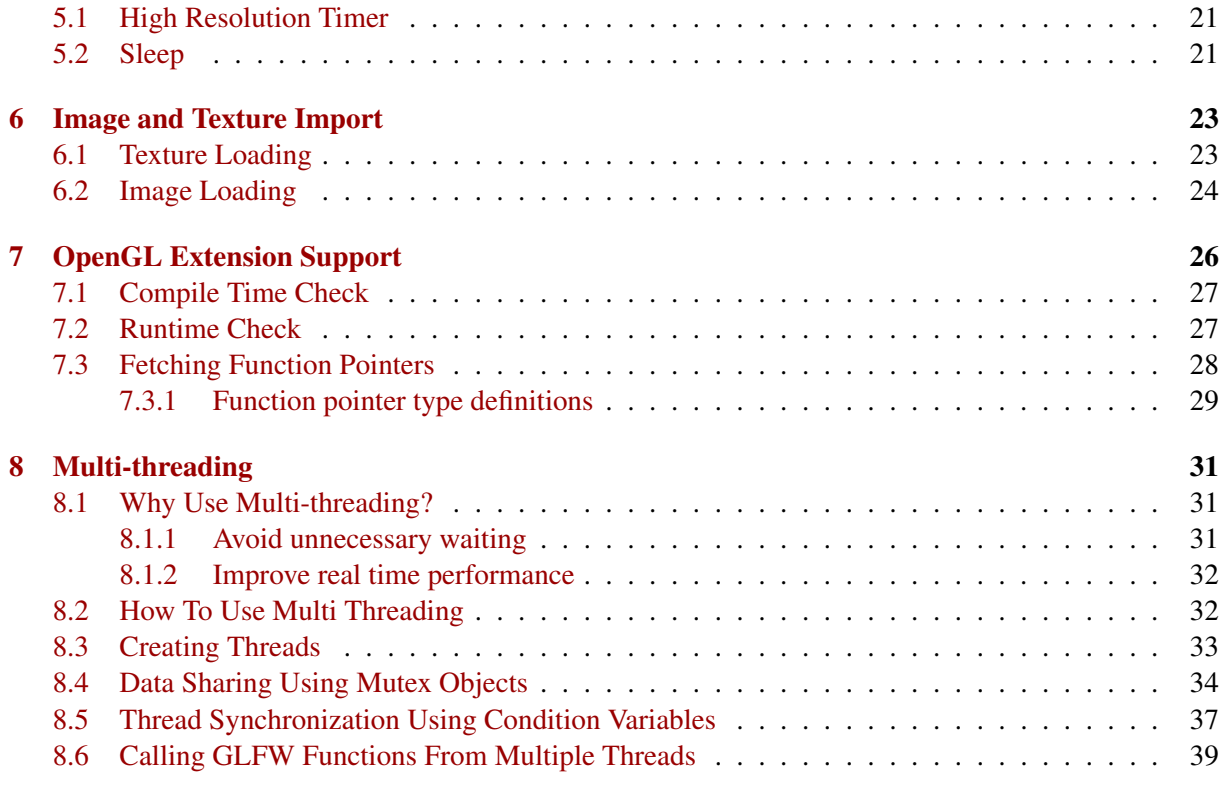

### <span id="page-4-0"></span>Chapter 1

# Introduction

GLFW is a portable API (Application Program Interface) that handles operating system specific tasks related to OpenGL<sup>®</sup> programming. While OpenGL<sup>®</sup> in general is portable, easy to use and often results in tidy and compact code, the operating system specific mechanisms that are required to set up and manage an OpenGL<sup>®</sup> window are quite the opposite. GLFW tries to remedy this by providing the following functionality:

- Opening and managing an Open $GL^{\circledR}$  window.
- Keyboard, mouse and joystick input.
- High precision time input.
- Multi-threading support.
- Support for querying and using OpenGL $\mathcal{B}$  extensions.
- Rudimentary image file loading support.

All this functionality is implemented as a set of easy-to-use functions, which makes it possible to write an OpenGL $^{\circledR}$  application framework in just a few lines of code. The GLFW API is operating system and platform independent, making it very simple to port GLFW based OpenGL $^{\circledR}$  applications between the supported platforms.

Currently supported platforms are:

- Microsoft Windows<sup>®</sup>
- Unix $\mathbb{R}$  or Unix-like systems running the X Window System<sup>TM</sup> with GLX version 1.3 or later
- Mac OS  $X^{(8)}$  10.5 and later, using Cocoa<sup>1</sup>

There is also deprecated support for Mac OS X versions 10.3 and 10.4, using the Carbon API.

<sup>&</sup>lt;sup>1</sup>Support for joysticks missing at the time of writing.

### <span id="page-5-0"></span>Chapter 2

# Getting Started

In this chapter you will learn how to write a simple OpenGL $^{\circledR}$  application using GLFW. We start by initializing GLFW, then we open a window and read some user keyboard input.

#### 2.1 Including the GLFW header

The usual way of including the GLFW header is: ✞ ☎

```
#include <GL/glfw.h>
✝ ✆
```
This header defines all the constants, types and function prototypes of the GLFW API. It also by default includes the OpenGL $^{\circledR}$  and GLU header files provided by your development environment and defines all the necessary constants and types that are necessary for these headers to work on that particular platform.

By default, the regular **gl.h** header is included. If you wish to include the draft **gl3.h** header instead, define GLFW\_INCLUDE\_GL3 before the inclusion of the GLFW header.

Also by default, the glu.h header is included. If you wish to avoid this, define GLFW\_NO\_GLU before the inclusion of the GLFW header.

#### 2.2 Initializing GLFW

Before using any of the GLFW functions, it is necessary to call glfwInit. It initializes the parts of GLFW that are not dependent on a window, such as threading, timer and joystick input. The C syntax is:  $\overline{\phantom{a}}$ 

✝ ✆

**int** glfwInit( **void** )

<span id="page-6-0"></span>glfwInit returns GL\_TRUE if initialization succeeded, or GL\_FALSE if it failed.

When your application is done using GLFW, typically at the very end of the program, you should call glfwTerminate. The C syntax is:

```
✞ ☎
void glfwTerminate( void )
```
This releases any resources allocated by GLFW, closes the window if it is open and kills any secondary threads created by GLFWAfter this call, you must call **glfwInit** again before using any GLFW functions).

✝ ✆

#### 2.3 Opening An OpenGL Window

Opening an Open $GL^{\circledR}$  window is done with the **glfwOpenWindow** function. The function takes nine arguments, which are used to describe the following properties of the requested window:

- Window dimensions (width and height) in pixels.
- Color and alpha buffer bit depth.
- Depth buffer (Z-buffer) bit depth.
- Stencil buffer bit depth.
- Whether to use fullscreen or windowed mode.

The C language syntax for **glfwOpenWindow** is: ✞ ☎

```
int glfwOpenWindow( int width, int height,
    int redbits, int greenbits, int bluebits,
    int alphabits, int depthbits, int stencilbits,
    int mode )
```
glfwOpenWindow returns GL\_TRUE if the window was opened correctly, or GL\_FALSE if GLFW failed to open the window.

✝ ✆

GLFW tries to open a window that best matches the requested parameters. Some parameters may be omitted by setting them to zero, which will result in GLFW either using a default value, or the related functionality to be disabled. For instance, if *width* and *height* are both zero, GLFW will use a window resolution of 640x480. If *depthbits* is zero, the opened window may not have a depth buffer.

The *mode* argument is used to specify if the window is to be a fullscreen window or a regular window.

If *mode* is GLFW\_FULLSCREEN, the window will cover the entire screen and no window border or decorations will be visible. If possible, the video mode will be changed to the mode that closest matches the *width*, *height*, *redbits*, *greenbits*, *bluebits* and *alphabits* arguments. Furthermore, the mouse pointer will be hidden, and screensavers are prohibited. This is usually the best mode for games and demos.

<span id="page-7-0"></span>If *mode* is GLFW\_WINDOW, the window will be opened as a normal, decorated window on the desktop. The mouse pointer will not be hidden and screensavers are allowed to be activated.

To close the window, you can either use glfwTerminate, as described earlier, or you can use the more explicit approach by calling glfwCloseWindow, which has the C syntax:

 $\sqrt{2}$   $\sqrt{2}$   $\sqrt{2$ 

✝ ✆

**void** glfwCloseWindow( **void** )

Note that you do not need to call glfwTerminate and glfwInit before opening a new window after having closed the current one using glfwCloseWindow.

#### 2.4 Using Keyboard Input

GLFW provides several means for receiving user input, which will be discussed in more detail in chapter [4.](#page-17-0) One of the simplest ways of checking for keyboard input is to use the function glfwGetKey:

 $\sqrt{2}$ 

✝ ✆

**int** glfwGetKey( **int** key )

It queries the current status of individual keyboard keys. The argument *key* specifies which key to check, and it can be either an uppercase printable ISO 8859-1 (Latin 1) character (e.g. 'A', '3' or '.'), or a special key identifier (see the *GLFW Reference Manual* for a list of special key identifiers). glfwGetKey returns GLFW\_PRESS if the key is currently held down, or GLFW\_RELEASE if the key is not being held down. For example:

✞ ☎

✝ ✆

```
A_pressed = qlfwGetKey('A');
esc_pressed = glfwGetKey( GLFW_KEY_ESC );
```
In order for **glfwGetKey** to have any effect, you need to poll for input events on a regular basis. This can be done in one of two ways:

- 1. Implicitly by calling glfwSwapBuffers often.
- 2. Explicitly by calling glfwPollEvents often.

In general you do not have to care about this, since you will normally call **glfwSwapBuffers** to swap front and back rendering buffers every animation frame anyway. If, however, this is not the case, you should call glfwPollEvents in the order of 10-100 times per second in order for GLFW to maintain an up to date input state.

#### 2.5 Putting It Together: A Minimal GLFW Application

Now that you know how to initialize GLFW, open a window and poll for keyboard input, let us exemplify this with a simple OpenGL $\mathcal{B}$  program:

✞ ☎

```
#include <GL/glfw.h>
#include <stdlib.h>
int main( void )
{
    int running = GL_TRUE;
    // Initialize GLFW
    if( !glfwInit() )
    {
        exit( EXIT_FAILURE );
    }
    // Open an OpenGL window
    if( !glfwOpenWindow( 300,300, 0,0,0,0,0,0, GLFW_WINDOW ) )
    {
        glfwTerminate();
        exit ( EXIT FAILURE );
    }
    // Main loop
    while( running )
    {
        // OpenGL rendering goes here...
        glClear( GL_COLOR_BUFFER_BIT );
        // Swap front and back rendering buffers
        glfwSwapBuffers();
        // Check if ESC key was pressed or window was closed
        running = !glfwGetKey( GLFW_KEY_ESC ) &&
                  glfwGetWindowParam( GLFW_OPENED );
    }
    // Close window and terminate GLFW
    glfwTerminate();
    // Exit program
    exit( EXIT_SUCCESS );
}
```
✝ ✆

The program opens a 300x300 window and runs in a loop until the escape key is pressed, or the window was closed. All the OpenGL<sup>®</sup> "rendering" that is done in this example is to clear the window.

### <span id="page-10-0"></span>Chapter 3

## Window Operations

In this chapter, you will learn more about window related GLFW functionality, including setting and getting window properties, buffer swap control and video mode querying.

#### 3.1 Setting Window Properties

In the previous chapter the **glfwOpenWindow** function was described, which specifies the sizes of the color, alpha, depth and stencil buffers. It is also possible to request a specific minimum OpenGL version, multisampling anti-aliasing, an accumulation buffer, stereo rendering and more by using the glfwOpenWindowHint function:

**void** glfwOpenWindowHint( **int** target, **int** hint )

The *target* argument can be one of the constants listed in table [3.1,](#page-11-0) and *hint* is the value to assign to the specified target.

 $\overline{a}$   $\overline{b}$   $\overline{a}$   $\overline{b}$   $\overline{c}$   $\overline{d}$   $\overline{d}$   $\overline{$ 

✝ ✆

For a hint to have any effect, the glfwOpenWindowHint function must be called before opening the window with the **glfwOpenWindow** function.

To request an accumulation buffer, set the GLFW\_ACCUM\_x\_BITS targets to values greater than zero (usually eight or sixteen bits per component). To request auxiliary buffers, set the GLFW\_AUX\_BUFFERS target to a value greater than zero. To request a stereo rendering capable window, set the GLFW\_STEREO target to GL\_TRUE.

If you want to enable fullscreen antialiasing, set the GLFW\_FSAA\_SAMPLES target to a value greater than zero. If the windowing system is unable to fulfil the request, GLFW will degrade gracefully and disable FSAA if necessary.

The GLFW\_REFRESH\_RATE target should be used with caution, since it may result in suboptimal operation, or even a blank or damaged screen.

<span id="page-11-0"></span>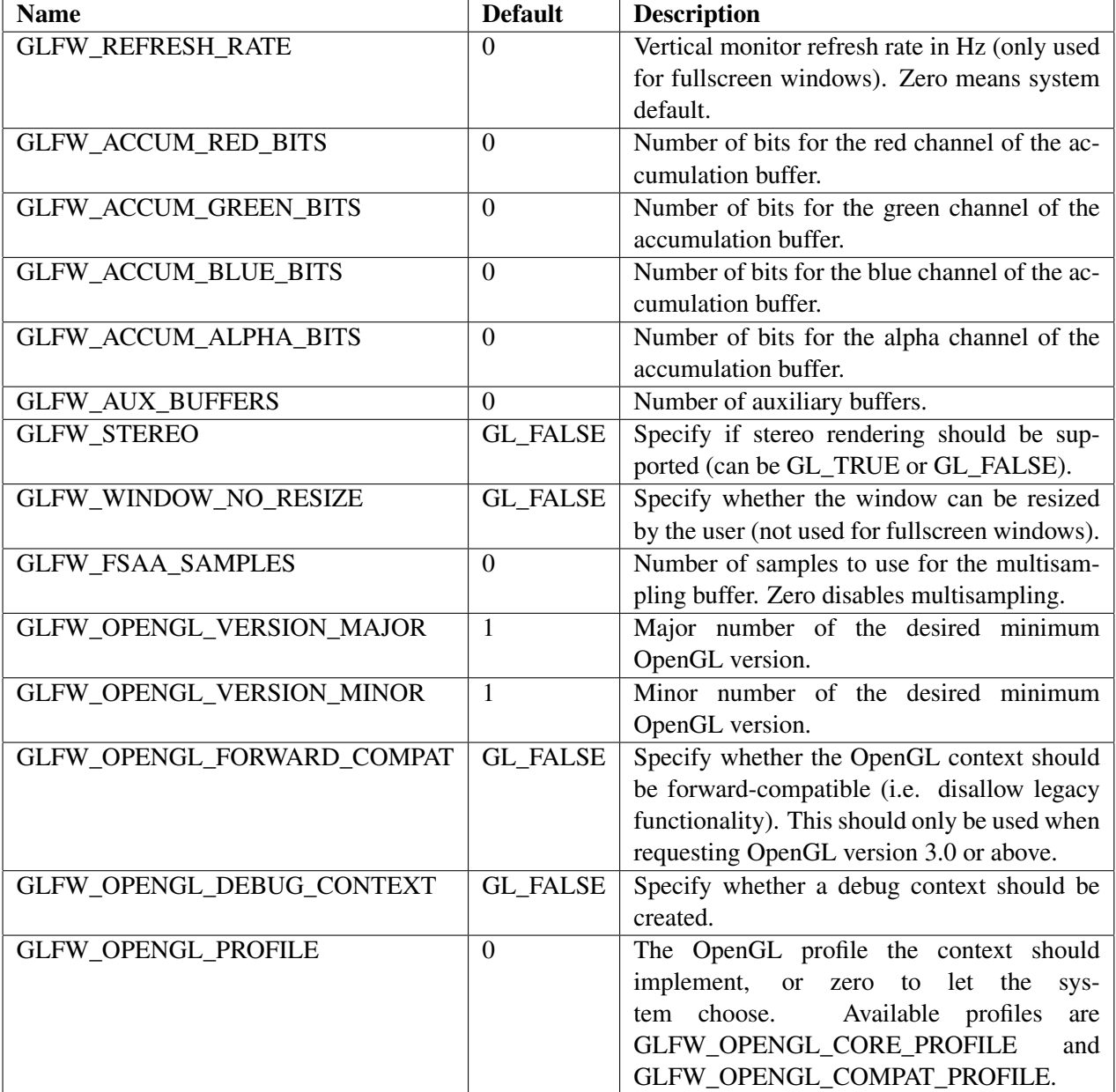

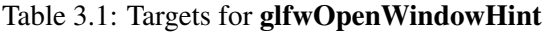

<span id="page-12-0"></span>If you want to create a forward-compatible OpenGL $^{\circledR}$  context, set the

GLFW\_OPENGL\_FORWARD\_COMPAT hint to GL\_TRUE. Note that such contexts are only available for OpenGL $^{\circledR}$  version 3.0 and above, so you will need to specify a valid minimum version using the GLFW\_OPENGL\_VERSION\_MAJOR and GLFW\_OPENGL\_VERSION\_MINOR hints.

If you want to create a context using the core profile as available in OpenGL<sup>®</sup> version 3.2 and above, set the GLFW\_OPENGL\_PROFILE hint accordingly. Note that as above you have to set a valid minimum version for this to work.

Note that versions of Mac OS X before 10.7 does not support OpenGL $\mathcal{B}$  3.0 or later, and that at the time of this release, Mac OS X 10.7 only supports forward-compatible OpenGL $\textcircled{\tiny{\text{B}}}$  3.2 core profile contexts. Due to the way default values work in GLFW you do not need to specify either GLFW\_FORWARD\_COMPAT or GLFW\_OPENGL\_PROFILE for this to work.

Besides the parameters that are given with the glfwOpenWindow and glfwOpenWindowHint functions, a few more properties of a window can be changed after the window has been opened, namely the window title, window size, and window position.

To change the window title of an open window, use the glfwSetWindowTitle function:  $\sqrt{2}$ 

```
void glfwSetWindowTitle( const char *title )
```
*title* is a null terminated ISO 8859-1 (8-bit Latin 1) string that will be used as the window title. It will also be used as the application name (for instance in the application list when using  $\text{Alt+Tab}$  under Windows, or as the icon name when the window is iconified under the X Window System). The default window name is "GLFW Window", which will be used unless glfwSetWindowTitle is called after the window has been opened.

 $\sqrt{2}$   $\sqrt{2}$   $\sqrt{2$ 

✝ ✆

✝ ✆

To change the size of a window, call glfwSetWindowSize:

**void** glfwSetWindowSize( **int** width, **int** height )

Where *width* and *height* are the new dimensions of the window.

To change the position of a window, call glfwSetWindowPos:

 $\overline{\phantom{a}}$   $\overline{\phantom{a}}$   $\overline{\$ **void** glfwSetWindowPos( **int** x, **int** y )

Where *x* and *y* are the new desktop coordinates of the window. This function does not have any effect when in fullscreen mode.

✝ ✆

#### 3.2 Getting Window Properties

When opening a window, the opened window will not necessarily have the requested properties, so you should always check the parameters that your application relies on (e.g. number of stencil bits) using glfwGetWindowParam, which has the C syntax:

✞ ☎

✝ ✆

**int** glfwGetWindowParam( **int** param )

The argument *param* can be one of the tokens listed in table [3.2,](#page-14-0) and the return value is an integer holding the requested value.

Another useful function is glfwSetWindowSizeCallback, which specifies a user function that will be called every time the window size has changed. The C syntax is:

 $\sqrt{2}$ 

✝ ✆

✞ ☎

✝ ✆

 $\sqrt{2}$ 

**void** glfwSetWindowSizeCallback( GLFWwindowsizefun cbfun )

The user function *fun* should be of the type:

**void** GLFWCALL fun( **int** width, **int** height )

The first argument passed to the user function is the width of the window, and the second argument is the height of the window. Here is an example of how to use a window size callback function:

```
int windowWidth, windowHeight;
void GLFWCALL WindowResize( int width, int height )
{
    windowWidth = width;
    windowHeight = height;
}
int main( void )
{
    ...
    glfwSetWindowSizeCallback( WindowResize );
    ...
}
```
Using a callback function for getting the window size is mostly useful for windowed applications, since the window size may be changed at any time by the user. It can also be used to determine the actual fullscreen resolution.

✝ ✆

An alternative to using a callback function for getting the window size, is to use the function glfwGetWindowSize:

**void** glfwGetWindowSize( **int** \*width, **int** \*height )

The variables pointed to by *width* and *height* are set to the current window dimensions. Note that either of these may be NULL; that argument is then ignored.

✞ ☎

✝ ✆

<span id="page-14-0"></span>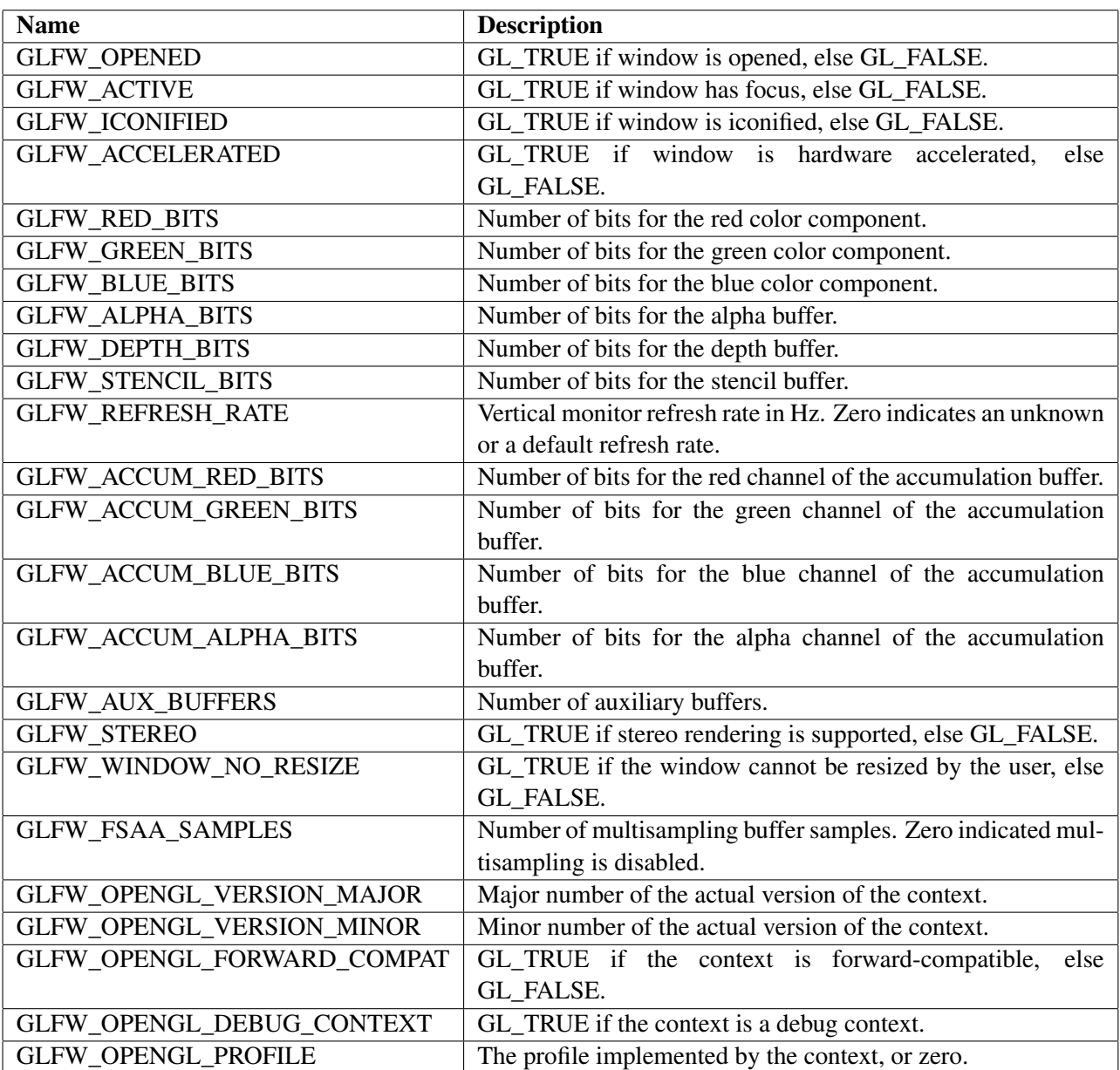

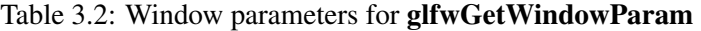

#### <span id="page-15-0"></span>3.3 Buffer Swapping

GLFW windows are always double buffered. That means that you have two rendering buffers; a front buffer and a back buffer. The front buffer is the buffer that is being displayed, and the back buffer is not displayed. OpenGL $^{\circledR}$  lets you select which of these two buffers you want to render to (with the glDrawBuffer command), but the default (and preferred) rendering buffer is the back buffer. This way you will avoid flickering and artifacts caused by graphics being only partly drawn at the same time as the video raster beam is displaying the graphics on the monitor.

When an entire frame has been rendered to the back buffer, it is time to swap the back and the front buffers in order to display the rendered frame, and begin rendering a new frame. This is done with the command glfwSwapBuffers. The C syntax is:

✞ ☎

✝ ✆

**void** glfwSwapBuffers( **void** )

After swapping the front and back rendering buffers, **glfwSwapBuffers** by default calls glfwPollEvents<sup>1</sup>. This is to ensure frequent polling of events, such as keyboard and mouse input, and window reshaping events. Even if a given application does not use input events, without frequent polling of events (at *least* once every few seconds), most modern window systems will flag the application as unresponsive and may suggest that the user terminate it.

Sometimes it can be useful to select when the buffer swap will occur. With the function glfwSwapInterval it is possible to select the minimum number of vertical retraces the video raster line should do before swapping the buffers: ✞ ☎

✝ ✆

**void** glfwSwapInterval( **int** interval )

If *interval* is zero, the swap will take place immediately when glfwSwapBuffers is called, without waiting for a vertical retrace (also known as "vsync off"). Otherwise at least *interval* retraces will pass between each buffer swap (also known as "vsync on"). Using a swap interval of zero can be useful for benchmarking purposes, when it is not desirable to measure the time it takes to wait for the vertical retrace. However, a swap interval of 1 generally gives better visual quality.

It should be noted that not all Open $GL^{\circledR}$  implementations and hardware support this function, in which case glfwSwapInterval will have no effect. ATI Radeon cards under Microsoft Windows are especially notorious in this regard. Sometimes it is only possible to affect the swap interval through driver settings (e.g. the display settings under Windows, or as an environment variable setting under Unix).

#### 3.4 Querying Video Modes

Although GLFW generally does a good job at selecting a suitable video mode for you when you open a fullscreen window, it is sometimes useful to know exactly which modes are available on a certain

<sup>&</sup>lt;sup>1</sup>This behavior can be disabled by calling **glfwDisable** with the argument GLFW\_AUTO\_POLL\_EVENTS.

system. For example, you may want to present the user with a list of video modes to select from. To get a list of available video modes, you can use the function glfwGetVideoModes: ✞ ☎

✝ ✆

✝ ✆

 $\sqrt{2}$   $\sqrt{2}$   $\sqrt{2$ 

✝ ✆

 $\sqrt{2}$ 

✝ ✆

```
int glfwGetVideoModes( GLFWvidmode *list, int maxcount )
```
The argument *list* is a vector of GLFWvidmode structures, and *maxcount* is the maximum number of video modes that your vector can hold. glfwGetVideoModes will return the number of video modes detected on the system, up to *maxcount*.

The GLFWvidmode structure looks like this:

```
✞ ☎
typedef struct {
  int Width, Height; // Video resolution
  int RedBits; // Red bits per pixel
  int GreenBits; // Green bits per pixel
  int BlueBits; // Blue bits per pixel
} GLFWvidmode;
```
Here is an example of retrieving all available video modes:

```
int nummodes;
GLFWvidmode list[ 200 ];
nummodes = glfwGetVideoModes( list, 200 );
```
The returned list is sorted, first by color depth ( $RedBits + GreenBits + BlueBits$ ), and then by resolution ( $Width \times Height$ ), with the lowest resolution, fewest bits per pixel mode first.

To get the desktop video mode, use the function glfwGetDesktopMode:

**void** glfwGetDesktopMode( GLFWvidmode \*mode )

The function returns the resolution and color depth of the user desktop in the mode structure. Note that the user desktop mode is independent of the current video mode if a GLFW fullscreen window has been opened.

### <span id="page-17-0"></span>Chapter 4

# Input Handling

In this chapter you will learn how to use keyboard, mouse and joystick input, using either polling or callback functions.

#### 4.1 Event Polling

The first thing to know about input handling in GLFW is that all keyboard and mouse input is collected by checking for input events. This has do be done manually by calling either glfwPollEvents or glfwSwapBuffers (which implicitly calls glfwPollEvents for you). Normally this is not a cause for concern, as glfwSwapBuffers is called every frame, which should be often enough (about 10-100 times per second for a normal Open $GL^{\circledR}$  application) that the window will feel responsive.

One exception is when an application is updating its view only in response to input. In this case the glfwWaitEvents is useful, as it blocks the calling thread until an event arrives. The refresh callback, set with glfwSetWindowRefreshCallback, may also be useful for such applications, especially on unbuffered window systems.

If it is not desirable that glfwPollEvents is called implicitly from glfwSwapBuffers, call glfwDisable with the argument GLFW\_AUTO\_POLL\_EVENTS.

Note that event polling is not needed for joystick input, since all relevant joystick state is gathered every time a joystick function is called.

#### 4.2 Keyboard Input

GLFW provides three mechanisms for getting keyboard input:

• Manually polling the state of individual keys.

- <span id="page-18-0"></span>• Automatically receive new key state for any key, using a callback function.
- Automatically receive characters, using a callback function.

Depending on what the keyboard input will be used for, different methods may be preferred. The main difference between the two last methods is that while characters are affected by modifier keys (such as shift), key state is independent of any modifier keys. Also, special keys (such as function keys, cursor keys and modifier keys) are not reported to the character callback function.

#### 4.2.1 Key state

To check if a key is held down or not at any given moment, use the function glfwGetKey:  $\sqrt{2}$   $\sqrt{2}$   $\sqrt{2$ 

```
int glfwGetKey( int key )
```
It queries the current status of individual keyboard keys. The argument *key* specifies which key to check, and it can be either an uppercase ISO 8859-1 character, or a special key identifier. glfwGetKey returns GLFW\_PRESS (or 1) if the key is currently held down, or GLFW\_RELEASE (or 0) if the key is not being held down.

✝ ✆

In most situations, it may be useful to know if a key has been pressed and released between two calls to glfwGetKey (especially if the animation is fairly slow, which may allow the user to press and release a key between two calls to **glfwGetKey**). This can be accomplished by enabling sticky keys, which is done by calling glfwEnable with the argument GLFW\_STICKY\_KEYS, as in the following example:

 $\sqrt{2}$   $\sqrt{2}$   $\sqrt{2$ 

✝ ✆

glfwEnable( GLFW\_STICKY\_KEYS );

When sticky keys are enabled, a key will not be released until it is checked with **glfwGetKey**. To disable sticky keys, call glfwDisable witht the argument GLFW\_STICKY\_KEYS. Then all keys that are not currently held down will be released and future key releases will take place immediately when the user releases the key without waiting for glfwGetKey to check the key. By default sticky keys are disabled.

Sticky keys are often very useful and should be used in most cases where glfwGetKey is used. There is however a danger involved with enabling sticky keys, and that is that keys that are pressed by the user but are not checked with glfwGetKey, may remain "pressed" for a very long time. A typical situation where this may be dangerous is in a program that consists of two or more sections (e.g. a menu section and a game section). If the first section enables sticky keys but does not check for keys which the second section checks for, there is a potential of recording many key presses in the first section that will be detected in the second section. To avoid this problem, always disable sticky keys before leaving a section of a program.

A usually better alternative to using **glfwGetKey** is to register a keyboard input callback function with glfwSetKeyCallback:

 $\epsilon$   $\sim$   $\epsilon$   $\sim$   $\epsilon$   $\sim$ 

✝ ✆

**void** glfwSetKeyCallback( GLFWkeyfun cbfun )

<span id="page-19-0"></span>The argument *fun* is a pointer to a callback function. The callback function shall take two integer arguments. The first is the key identifier, and the second is the new key state, which can be GLFW\_PRESS or GLFW\_RELEASE. To unregister a callback function, call **glfwSetKeyCallback** with  $fun = NULL$ .

Using the callback function, you can be sure not to miss any key press or release events, regardless of how many may have occurred during the last frame. It also encourages event-based design, where the application responds only to actual events instead of having to poll for every supported event.

#### 4.2.2 Character input

If the keyboard is to be used as a text input device (e.g. in a user dialog) rather than as a set of independent buttons, a character callback function is more suitable. To register a character callback function, use glfwSetCharCallback:

✞ ☎ **void** glfwSetCharCallback( GLFWcharfun cbfun )

The argument *fun* is a pointer to a callback function. The callback function shall take two integer arguments. The first is a Unicode code point, and the second is GLFW\_PRESS if the key that generated the character was pressed, or GLFW\_RELEASE if it was released. To unregister a callback function, call glfwSetCharCallback with *fun* = NULL.

✝ ✆

The Unicode character set is an international standard for encoding characters. It is much more comprehensive than seven or eight bit character sets (e.g. US-ASCII and Latin 1), and includes characters for most written languages in the world. It should be noted that Unicode character codes 0 to 255 are the same as for ISO 8859-1 (Latin 1), so as long as a proper range check is performed on the Unicode character code, it can be used just as an eight bit Latin 1 character code (which can be useful if full Unicode support is not possible).

#### 4.2.3 Key repeat

By default, GLFW does not report key repeats when a key is held down. To activate key repeat, call glfwEnable with the argument GLFW\_KEY\_REPEAT: ✞ ☎

```
glfwEnable( GLFW_KEY_REPEAT );
```
This will let a registered key or character callback function receive key repeat events when a key is held down.

✝ ✆

#### 4.2.4 Special system keys

On most systems there are some special system keys that are normally not intercepted by an application. For instance, under Windows it is possible to switch programs by pressing ALT+TAB, which brings up

<span id="page-20-0"></span>a list of running programs to select from. In certain situations it can be desirable to prevent such special system keys from interfering with the program. With GLFW it is possible to do by calling glfwDisable with the argument GLFW\_SYSTEM\_KEYS:

✞ ☎

✝ ✆

```
glfwDisable( GLFW_SYSTEM_KEYS );
```
By doing so, most system keys will have no effect and will not interfere with your program. System keys can be re-enabled by calling glfwEnable with the argument GLFW\_SYSTEM\_KEYS. By default, system keys are enabled.

#### 4.3 Mouse Input

Just like for keyboard input, mouse input can be realized with either polling or callback functions.

#### 4.3.1 Mouse position

To query the position of the mouse cursor, call glfwGetMousePos:  $\left( \frac{1}{2} \right)$   $\left( \frac{1}{2} \right)$   $\left( \frac{1}{2} \right)$   $\left( \frac{1}{2} \right)$   $\left( \frac{1}{2} \right)$   $\left( \frac{1}{2} \right)$   $\left( \frac{1}{2} \right)$   $\left( \frac{1}{2} \right)$   $\left( \frac{1}{2} \right)$   $\left( \frac{1}{2} \right)$   $\left( \frac{1}{2} \right)$   $\left( \frac{1}{2} \right)$   $\left( \frac{1}{2} \right)$   $\left( \frac{1}{2} \right$ 

**void** glfwGetMousePos( **int** \*x, **int** \*y )

The variables pointed to by *x* and *y* will be updated with the current position of the mouse cursor relative to the upper-left corner of the client area of the GLFW window.

✝ ✆

 $\epsilon$   $\sim$   $\epsilon$   $\sim$   $\epsilon$   $\sim$ 

✝ ✆

An alternative is to use a callback function, which can be set with **glfwSetMousePosCallback**:

**void** glfwSetMousePosCallback( GLFWmouseposfun cbfun )

The function that *fun* points to will be called every time the mouse cursor moves. The first argument to the callback function is the cursor x-coordinate and the second the cursor y-coordinate, both relative to the upper-left corner of the client area of the GLFW window.

Note that while the glfwGetMousePos function only reports the final position after cursor movement events have been processed, using a callback function lets the application see each and every such event.

 $\sqrt{2}$   $\sqrt{2}$   $\sqrt{2$ 

✝ ✆

#### 4.3.2 Mouse buttons

To query the state of a mouse button, call glfwGetMouseButton:

**int** glfwGetMouseButton( **int** button )

The argument *button* can be any GLFW mouse button token, i.e. GLFW\_MOUSE\_BUTTON\_1 through GLFW\_MOUSE\_BUTTON\_8 or one of GLFW\_MOUSE\_BUTTON\_LEFT,

#### <span id="page-21-0"></span>GLFW\_MOUSE\_BUTTON\_RIGHT or GLFW\_MOUSE\_BUTTON\_MIDDLE.

glfwGetMouseButton will return GLFW\_PRESS (which is a non-zero value) if the corresponding mouse button is held down, otherwise it will return GLFW\_RELEASE (which is equal to zero).

Just as it is possible to make keys "sticky", it is also possible to make each mouse button appear as held down until it is checked with **glfwGetMouseButton**. To enable sticky mouse buttons, call **glfwEnable** with the argument GLFW\_STICKY\_MOUSE\_BUTTONS.

When sticky mouse buttons are enabled, a mouse button will not be released until it is checked with glfwGetMouseButton. To disable sticky mouse buttons, call glfwDisable with the argument GLFW\_STICKY\_MOUSE\_BUTTONS. Then all mouse buttons that are not currently held down will be released and future mouse button releases will take place immediately when the user releases the mouse button without waiting for **glfwGetMouseButton** to check for the mouse button. By default sticky mouse buttons are disabled.

There is also a callback function for mouse button activities, which can be set with glfwSetMouseButtonCallback:

✞ ☎ **void** glfwSetMouseButtonCallback( GLFWmousebuttonfun fun )

The argument *fun* specifies a function that will be called whenever a mouse button is pressed or released, or NULL to unregister a callback function. The first argument to the callback function is a mouse button identifier, and the second is either GLFW\_PRESS or GLFW\_RELEASE, depending on the new state of the corresponding mouse button.

✝ ✆

#### 4.3.3 Mouse wheel

Some mice have a mouse wheel, most commonly used for vertical scrolling. Also, most modern touchpads allow the user to scroll at least vertically, either by reserving an area for scrolling or through multi-finger gestures. To get the position of the mouse wheel, call glfwGetMouseWheel:  $\sqrt{2}$ 

**int** glfwGetMouseWheel( **void** )

The function returns an integer that represents the position of the mouse wheel. When the user turns the wheel, the wheel position will increase or decrease. Note that since scrolling hardware has no absolute position, GLFW simply sets the position to zero when the window is opened.

✝ ✆

It is also possible to register a callback function for mouse wheel events with the glfwSetMouseWheelCallback function:

✞ ☎ **void** glfwSetMouseWheelCallback( GLFWmousewheelfun fun )

The argument *fun* specifies a function that will be called whenever the mouse wheel is moved, or NULL to unregister a callback function. The argument to the callback function is the position of the mouse wheel.

✝ ✆

✝ ✆

#### <span id="page-22-0"></span>4.3.4 Hiding the mouse cursor

It is possible to hide the mouse cursor with the function call:

```
✞ ☎
glfwDisable( GLFW_MOUSE_CURSOR );
```
Hiding the mouse cursor has three effects:

- 1. The cursor becomes invisible.
- 2. The cursor is guaranteed to be confined to the window.
- 3. Mouse coordinates are not limited to the window size.

To show the mouse cursor again, call **glfwEnable** with the argument GLFW\_MOUSE\_CURSOR:

 $\epsilon$   $\sim$   $\epsilon$   $\sim$   $\epsilon$   $\sim$ 

✝ ✆

```
glfwEnable( GLFW_MOUSE_CURSOR );
```
By default the mouse cursor is hidden if a window is opened in fullscreen mode, otherwise it is not hidden.

#### 4.4 Joystick Input

GLFW has support for up to sixteen joysticks, and an infinite<sup>1</sup> number of axes and buttons per joystick. Unlike keyboard and mouse input, joystick input does not need an opened window, and glfwPollEvents or glfwSwapBuffers does not have to be called in order for joystick state to be updated.

#### 4.4.1 Joystick capabilities

First, it is often necessary to determine if a joystick is connected and what its capabilities are. To get this information the function glfwGetJoystickParam can be used:

✞ ☎

✝ ✆

**int** glfwGetJoystickParam( **int** joy, **int** param )

The *joy* argument specifies which joystick to retrieve the parameter from, and it should be GLFW\_JOYSTICK\_*n*, where *n* is in the range 1 to 16. The *param* argument specifies which parameter to retrieve. To determine if a joystick is connected, *param* should be GLFW\_PRESENT, which will cause the function to return GL\_TRUE if the joystick is connected, or GL\_FALSE if it is not. To determine the number of axes or buttons that are supported by the joystick, *param* should be GLFW\_AXES or GLFW\_BUTTONS, respectively.

Note that GLFW supports both D-pads and POVs, even though they are not explicitly mentioned in the API. D-pads are exposed as a set of four buttons and POVs are as two axes.

<sup>&</sup>lt;sup>1</sup>There are of course actual limitations posed by the underlying hardware, drivers and operation system.

 $\sqrt{2}$ 

✝ ✆

#### <span id="page-23-0"></span>4.4.2 Joystick position

To get the current axis positions of the joystick, the **glfwGetJoystickPos** is used:

```
int glfwGetJoystickPos( int joy, float *pos, int numaxes )
```
As with glfwGetJoystickParam, the *joy* argument specifies which joystick to retrieve information from. The *numaxes* argument specifies how many axes to return positions for and the *pos* argument specifies an array in which they are stored. The function returns the actual number of axes that were returned, which could be less than *numaxes* if the joystick does not support all the requested axes, or if the joystick is not connected.

For instance, to get the position of the first two axes (the X and Y axes) of joystick 1, the following code can be used:

```
\epsilon \sim \epsilon \sim float position<sup>[2];</sup>
 glfwGetJoystickPos( GLFW_JOYSTICK_1, position, 2 );
```
After this call, the first element of the *position* array will hold the X axis position of the joystick, and the second element will hold the Y axis position. In this example we do not use the information about how many axes were really returned.

✝ ✆

The position of an axis can be in the range -1.0 to 1.0, where positive values represent right, forward or up directions, while negative values represent left, back or down directions. If a requested axis is not supported by the joystick, the corresponding array element will be set to zero. The same goes for the situation when the joystick is not connected (all axes are treated as unsupported).

#### 4.4.3 Joystick buttons

A function similar to the glfwGetJoystickPos function is available for querying the state of joystick buttons, namely the glfwGetJoystickButtons function: ✞ ☎

```
int glfwGetJoystickButtons( int joy, unsigned char *buttons,
               int numbuttons )
✝ ✆
```
The function works just like the **glfwGetJoystickAxis** function, except that it returns the state of joystick buttons instead of axis positions. Each button in the array specified by the *buttons* argument can be either GLFW\_PRESS or GLFW\_RELEASE, indicating whether the corresponding button is currently held down or not. Unsupported buttons will have the value GLFW\_RELEASE.

### <span id="page-24-0"></span>Chapter 5

# Timing

#### 5.1 High Resolution Timer

In most applications, it is useful to know exactly how much time has passed between point A and point B in a program. A typical situation is in a game, where you need to know how much time has passed between two rendered frames in order to calculate the correct movement and physics etc. Another example is when you want to benchmark a certain piece of code.

GLFW provides a high-resolution timer, which reports a double precision floating point value representing the number of seconds that have passed since glfwInit was called. The timer is accessed with the function **glfwGetTime**:

 $\epsilon$   $\sim$   $\epsilon$   $\sim$   $\epsilon$   $\sim$ 

✝ ✆

✝ ✆

**double** glfwGetTime( **void** )

The precision of the timer depends on which computer and operating system you are running, but it is almost guaranteed to be better than 10  $ms$ , and in most cases it is much better than 1  $ms$  (on a modern PC you can get resolutions in the order of 1 ns).

It is possible to set the value of the high precision timer using the glfwSetTime function:  $\overline{\phantom{a}}$   $\overline{\phantom{a}}$   $\overline{\$ 

```
void glfwSetTime( double time )
```
The argument *time* is the time, in seconds, that the timer should be set to.

### 5.2 Sleep

Sometimes it can be useful to put a program to sleep for a short time. It can be used to reduce the CPU load in various situations. For this purpose, there is a function called **glfwSleep**, which has the following C syntax:

✞ ☎

✝ ✆

**void** glfwSleep( **double** time )

The function will put the calling thread to sleep for the time specified with the argument *time*, which has the unit seconds. When glfwSleep is called, the calling thread will be put in waiting state, and thus will not consume any CPU time.

Note that there is generally a minimum sleep time that will be recognized by the operating system, which is usually coupled to the task-switching interval. This minimum time is often in the range 5 − 20ms, and it is not possible to make a thread sleep for less than that time. Specifying a very small sleep time may result in glfwSleep returning immediately, without putting the thread to sleep.

### <span id="page-26-0"></span>Chapter 6

## Image and Texture Import

In many, if not most, OpenGL<sup>®</sup> applications you want to use pre-generated 2D images for surface textures, light maps, transparency maps etc. Typically these images are stored with a standard image format in a file, which requires the program to decode and load the image(s) from file(s), which can require much work from the programmer.

To make life easier for OpenGL $^{\circledR}$  developers, GLFW has built-in support for loading images from files.

#### 6.1 Texture Loading

To load a texture from a file, you can use the function glfwLoadTexture2D:

**int** glfwLoadTexture2D( **const char** \*name, **int** flags )

This function reads a 2D image from a Truevision Targa format file (.TGA) with the name given by name, and uploads it to texture memory. It is similar to the OpenGL<sup>®</sup> function **glTexImage2D**, except that the image data is read from a file instead of from main memory, and all the pixel format and data storage flags are handled automatically. The *flags* argument can be used to control how the texture is loaded.

✝ ✆

If *flags* is GLFW\_ORIGIN\_UL\_BIT, the origin of the texture will be the upper left corner (otherwise it is the lower left corner). If *flags* is GLFW\_BUILD\_MIPMAPS\_BIT, all mipmap levels will be generated and uploaded to texture memory (otherwise only one mipmap level is loaded). If *flags* is GLFW\_ALPHA\_MAP\_BIT, then any gray scale images will be loaded as alpha maps rather than luminance maps.

To make combinations of the flags, or them together (e.g. like this: GLFW\_ORIGIN\_UL\_BIT | GLFW\_BUILD\_MIPMAPS\_BIT).

Here is an example of how to upload a texture from a file to  $OpenGL^{\circledR}$  texture memory, and configure the texture for trilinear interpolation (assuming an OpenGL<sup>®</sup> window has been opened successfully):

```
✞ ☎
    // Load texture from file, and build all mipmap levels
    glfwLoadTexture2D( "mytexture.tga", GLFW_BUILD_MIPMAPS_BIT );
    // Use trilinear interpolation for minification
    glTexParameteri( GL_TEXTURE_2D, GL_TEXTURE_MIN_FILTER,
                  GL_LINEAR_MIPMAP_LINEAR );
    // Use bilinear interpolation for magnification
   glTexParameteri( GL_TEXTURE_2D, GL_TEXTURE_MAG_FILTER,
                  GL_LINEAR );
    // Enable texturing
   glEnable( GL_TEXTURE_2D );
```
✝ ✆

As you can see, **glfwLoadTexture2D** is very easy to use. Since it can also automatically create mipmaps when required, it is also a very powerful function.

#### 6.2 Image Loading

In certain cases it may be useful to be able to load an image into client memory (application memory), without directly uploading the image to Open $GL^{\circledR}$  texture memory. For example, one may wish to retain a copy of the texture in local memory for future use. Another example is when the image is not to be used as a texture at all, e.g. if it is to be used as a height map.

GLFW also offers the possibility to load an image to application memory, using the **glfwReadImage** function:

✞ ☎

✝ ✆

**int** glfwReadImage( **const char** \*name, GLFWimage \*img, **int** flags )

The function reads the image given by the argument *name*, and upon success stores the relevant image information and pixel data in the GLFWimage structure *img*. The GLFWimage structure is defined as: ✞ ☎

```
typedef struct {
   int Width, Height; // Image dimensions
   int Format; // OpenGL pixel format
   int BytesPerPixel; // Number of bytes per pixel
   unsigned char *Data; // Pointer to pixel data
} GLFWimage;
✝ ✆
```
*Data* points to the loaded pixel data. If the function loaded the image successfully, GL\_TRUE is returned, otherwise GL\_FALSE is returned.

Possible flags for the *flags* argument are GLFW\_ORIGIN\_UL\_BIT, GLFW\_NO\_RESCALE\_BIT and GLFW\_ALPHA\_MAP\_BIT. GLFW\_ORIGIN\_UL\_BIT and GLFW\_ALPHA\_MAP\_BIT work as described for the **glfwLoadTexture2D** function. If the GLFW\_NO\_RESCALE\_BIT flag is set, the image will not be rescaled to the closest larger  $2^m \times 2^n$  resolution, which is otherwise the default action for images with non-power-of-two dimenstions.

When an image that was loaded with the **glfwReadImage** function is not used anymore (e.g. when it has been uploaded to texture memory), you should use the function glfwFreeImage to free the allocated memory:

✞ ☎

**void** glfwFreeImage( GLFWimage \*img ) ✝ ✆

### <span id="page-29-0"></span>Chapter 7

# OpenGL Extension Support

One of the benefits of OpenGL $^{\circledR}$  is that it is extensible. Independent hardware vendors (IHVs) may include functionality in their OpenGL<sup>®</sup> implementations that exceed that of the OpenGL<sup>®</sup> standard.

An extension is defined by:

- 1. An extension name (e.g. GL\_ARB\_multitexture).
- 2. New OpenGL tokens (e.g. GL\_TEXTURE1\_ARB).
- 3. New OpenGL functions (e.g. glActiveTextureARB).

A list of official extensions, together with their definitions, can be found at the *OpenGL Registry* (<http://www.opengl.org/registry/>).

To use a certain extension, the following steps must be performed:

- 1. A compile time check for the support of the extension.
- 2. A run time check for the support of the extension.
- 3. Fetch function pointers for the extended Open $GL^{\circledR}$  functions (done at run time).

How this is done using GLFW is described in the following sections. Please note that this chapter covers some advanced topics, and is quite specific to the C programming language.

For a much easier way to get access to OpenGL $^{\circledR}$  extensions, you should probably use a dedicated extension loading library such as GLEW or GLee. This kind of library greatly reduces the amount of work necessary to use OpenGL® extensions. GLEW in particular has been extensively tested with and works well with GLFW.

#### <span id="page-30-0"></span>7.1 Compile Time Check

The compile time check is necessary to perform in order to know if the compiler include files have defined the necessary tokens. It is very easy to do. The include file  $GL/qL$ .h will define a constant with the same name as the extension, if all the extension tokens are defined. Here is an example of how to check for the extension GL\_ARB\_multitexture:

```
✞ ☎
#ifdef GL_ARB_multitexture
   // Extension is supported by the include files
#else
   // Extension is not supported by the include files
   // Get a more up-to-date <GL/gl.h> file!
#endif
```
#### 7.2 Runtime Check

Even if the compiler include files have defined all the necessary tokens, a given machine may not actually support the extension (it may have a graphics card with a different OpenGL $^{\circledR}$  implementation, or an older driver). That is why it is necessary to do a run time check for the extension support as well. This is done with the GLFW function glfwExtensionSupported, which has the C syntax:

✞ ☎

✝ ✆

✝ ✆

**int** glfwExtensionSupported( **const char** \*extension )

The argument *extension* is a null terminated ASCII string with the extension name. glfwExtensionSupported returns GL\_TRUE if the extension is supported, otherwise it returns GL\_FALSE.

Let us extend the previous example of checking for support of the extension GL\_ARB\_multitexture. This time we add a run time check, and a variable which we set to GL\_TRUE if the extension is supported, or GL\_FALSE if it is not supported.  $\overline{a}$   $\overline{a}$   $\overline{$ 

```
int multitexture supported;
#ifdef GL_ARB_multitexture
   // Check if extension is supported at run time
   multitexture_supported =
       glfwExtensionSupported( "GL_ARB_multitexture" );
#else
   // Extension is not supported by the include files
   // Get a more up-to-date <GL/gl.h> file!
   multitexture_supported = GL_FALSE;
#endif
✝ ✆
```
<span id="page-31-0"></span>Now it is easy to check for the extension within the program, simply do:

```
\sqrt{2} \sqrt{2} \sqrt{2} \sqrt{2} \sqrt{2} \sqrt{2} \sqrt{2} \sqrt{2} \sqrt{2} \sqrt{2} \sqrt{2} \sqrt{2} \sqrt{2} \sqrt{2} \sqrt{2} \sqrt{2} \sqrt{2} \sqrt{2} \sqrt{2} \sqrt{2} \sqrt{2} \sqrt{2} \sqrt{2} \sqrt{2} \sqrt{2} \sqrt{2} \sqrt{2} \sqrt{2if( multitexture_supported )
         {
                 // Use multi texturing
         }
         else
         {
                 // Use some other solution (or fail)
         }
```
#### 7.3 Fetching Function Pointers

Some extensions, though not all, require the use of new OpenGL $^{\circledR}$  functions. These entry points are not necessarily exposed by your link libraries, making it necessary to find them dynamically at run time. You can retrieve these entry points using the **glfwGetProcAddress** function:

 $\sqrt{2}$ 

✝ ✆

✝ ✆

**void** \* glfwGetProcAddress( **const char** \*procname )

The argument *procname* is a null terminated ASCII string holding the name of the OpenGL<sup>®</sup> function. glfwGetProcAddress returns the address to the function if the function is available, otherwise NULL is returned.

Obviously, fetching the function pointer is trivial. For instance, if we want to obtain the pointer to glActiveTextureARB, we simply call:  $\frac{1}{\sqrt{2}}$   $\frac{1}{\sqrt{2}}$ 

glActiveTextureARB = glfwGetProcAddress( "glActiveTextureARB" );

However, there are many possible naming and type definition conflicts involved with such an operation, which may result in compiler warnings or errors. My proposed solution is the following:

✝ ✆

- Do not use the function name for the variable name. Use something similar, perhaps by adding a prefix or suffix, and then use #define to map the function name to your variable.
- The standard type definition naming convention for function pointers is  $PFNxxxxPROC$ , where xxxx is the uppercase version of the function name (e.g. PFNGLACTIVETEXTUREARBPROC). Either make sure your compiler uses a compatible  $q\perp$ .h and/or  $q\perp$ ext.h file and rely on it to define these types, or use define the types yourself using a different naming convention (for example  $xxxx$  T) and do the type definitions yourself.

Here is a slightly longer example of how to use an extension, this time using our own function pointer type definition): ✞ ☎

```
// Type definition of the function pointer
typedef void (APIENTRY * GLACTIVETEXTUREARB_T) (GLenum texture);
```

```
// Function pointer
GLACTIVETEXTUREARB_T _ActiveTextureARB;
#define glActiveTextureARB _ActiveTextureARB
// Extension availability flag
int multitexture_supported;
#ifdef GL_ARB_multitexture
    // Check if extension is supported at run time
    if( glfwExtensionSupported( "GL_ARB_multitexture" ) )
    {
        // Get the function pointer
        glActiveTextureARB = (GLACTIVETEXTUREARB_T)
            glfwGetProcAddress( "glActiveTextureARB" );
        multitexture_supported = GL_TRUE;
    }
    else
    {
        multitexture_supported = GL_FALSE;
    }
#else
    // Extension is not supported by the include files
   multitexture supported = GL FALSE;
#endif
```
Even this example leaves some things to be desired. First of all, the GL\_ARB\_multitexture extension defines many more functions than the single function used above. Secondly, checking if an extension is supported using **glfwExtensionSupported** is not enough to ensure that the corresponding functions will be valid. You also need to check that the all function pointers returned by **glfwGetProcAddress** are non-NULL.

✝ ✆

#### 7.3.1 Function pointer type definitions

To make a function pointer type definition, you need to know the function prototype. This can often be found in the extension definitions (e.g. at the *OpenGL Registry*). All the entry points that are defined by an extension are listed with their C prototype definitions under the section *New Procedures and Functions* in the extension definition.

For instance, if we look at the definition of the GL\_ARB\_texture\_compression extension, we find a list of new functions. One of these is declared like this:

✞ ☎

**void** GetCompressedTexImageARB(**enum** target, **int** lod, **void** \*img);

Like in most official OpenGL<sup>®</sup> documentation, all the GL and g1 prefixes have been left out. In other words, the real function prototype would look like this:

✝ ✆

✞ ☎ **void** glGetCompressedTexImageARB(GLenum target, GLint lod, **void** \*img); ✝ ✆

All we have to do to turn this prototype definition into a function pointer type definition, is to replace the function name with  $(APIENTRY * XXX_T)$ , where *xxxx* is the uppercase version of the name (according to the proposed naming convention). The keyword APIENTRY is needed to be compatible between different platforms. The GLFW header file GL/glfw.h ensures that APIENTRY is properly defined on all supported platforms.

✝ ✆

In other words, for the function glGetCompressedTexImageARB we get: ✞ ☎

**typedef void** (APIENTRY \* GLGETCOMPRESSEDTEXIMAGEARB\_T) (GLenum target, GLint level, **void** \*img);

### <span id="page-34-0"></span>Chapter 8

# Multi-threading

The initial intent of GLFW was to provide only the basic functionality needed to create an OpenGL<sup>®</sup> application, but as GLFW grew to be a platform for portable  $OpenGL^{\circledR}$  applications, it came to include a basic operating system independent multi-threading layer.

However, this layer is fairly isolated from the rest of GLFW and most of the rest of the API is *not* thread-safe. This is important to keep in mind when using GLFW in a multi-threaded application.

#### 8.1 Why Use Multi-threading?

Most computers being sold today have at least two CPU cores and many have four or more. Even the cheapest netbooks have a semblance of multi-core in the form of hyper-threading. With the individual cores not getting much faster, increased performance can only be had by using the additional CPU cores.

However, the OpenGL<sup>®</sup> API itself is single-threaded and a given context should only be used by a single thread at a time. This means that the primary use for multi-threading in the area of computer graphics isn't to distribute rendering across multiple threads, but rather to relieve the render thread from doing other kinds of work. Examples include collision and dynamics ticks, audio processing and playback, networking and even rendering steps that don't involve calling OpenGL<sup>®</sup>.

The downside of using multi-threading is the added complexity that comes from making a program non-sequential and to ensure that one thread does not interfere with the data being used by another. Whether or not it is worth making a given application multi-threaded is a complex question and as always, there is no substitute for data and experience. Profile, measure and experiment.

#### 8.1.1 Avoid unnecessary waiting

In many situations, an application is placed in a wait state, waiting for a task to complete. Examples of such situations are: waiting for a file to load from disk, waiting for a vertical retrace (when using a

<span id="page-35-0"></span>double buffered display, such as a GLFW window), waiting for a display to be cleared or data to be sent to the graphics card.

Some or all of these operations can be done asynchronously, if the conditions are right and the operating system supports it, but a simple and efficient way of avoiding unnecessary waits is to use multi threading. If there are several active threads in an application, a thread that was waiting for CPU time can start running as soon as another thread enters a wait state. This will speed up an application on both single and multi processor systems.

#### 8.1.2 Improve real time performance

It is a known fact that an application becomes more responsive and exhibits less timing problems if different jobs are assigned to separate threads.

A typical example is streaming audio: when an audio buffer is empty, it has to be filled with new sound again within a limited amount of time, or strange sound loops or clicks may be the result. If a program is displaying graphics, loading files and playing audio at the same time (a typical game), it is very difficult to guarantee that the program will update the audio buffers in time if everything is performed in a single thread. On the other hand, if the audio buffer is updated from a separate thread, it becomes a very simple task.

#### 8.2 How To Use Multi Threading

In general, every process, i.e. instance of a program, has its own memory space and its own set of resources, such as opened files etc. As a consequence, each process is coupled with a fairly large set of state. When the processor changes the execution from one process to another process, all this state has to be changed too (this is often referred to as a context switch), which can be quite costly.

Threads are sometimes referred to as "lightweight processes", which gives you a clue of what they are. In contrast to a process, a thread is a separate execution path within a process, which shares the same memory area and resources. This means that very little state has to be changed when switching execution between different threads (basically only the stack pointer and the processor registers). It also means that data exchange between threads is very simple, and there is little or no overhead in exchanging data, since program variables and data areas can be shared between threads.

Writing threaded applications may be very awkward before you get used to it, but there are a few key rules that are fairly simple to follow:

- 1. ALWAYS assure exclusive access to data that is shared between threads!
- 2. Make sure that threads are synchronized properly!
- 3. NEVER busy wait!

<span id="page-36-0"></span>In the following sections you will learn how to use the functionality of GLFW to create threads and meet these rules, and hopefully you will find that it is not very difficult to write a multi threaded application.

#### 8.3 Creating Threads

Creating a thread in GLFW is very simple. You just call the function glfwCreateThread:

 $\sqrt{2}$ GLFWthread glfwCreateThread( GLFWthreadfun fun, **void** \*arg )

The argument *fun* is a pointer to a function that will be executed by the new thread, and *arg* is an argument that is passed to the thread. glfwCreateThread returns a positive thread ID number if the thread was created successfully, or a negative number if the thread could not be created.

✝ ✆

When the thread function returns, the thread will die. In most cases, you want to know when the thread has finished. A thread can wait for another thread to die with the command **glfwWaitThread**:

 $\epsilon$   $\sim$   $\epsilon$   $\sim$   $\epsilon$   $\sim$ 

✝ ✆

**int** glfwWaitThread( GLFWthread ID, **int** waitmode )

The argument *ID* is the thread handle that was obtained when creating the thread. If *waitmode* is GLFW\_NOWAIT, glfwWaitThread will return immediately with the value GL\_TRUE if the thread died, or GL\_FALSE if it is still alive. This can be useful if you only want to check if the thread is alive. If *waitmode* is GLFW\_WAIT, glfwWaitThread will wait until the specified thread has died. Regardless of what *waitmode* is, glfwWaitThread will return immediately if the thread does not exist (e.g. if the thread has already died or if ID is an invalid thread handle).

In some situations, you may want to brutally kill a thread without waiting for it to finish. This can be done with glfwDestroyThread: ✞ ☎

**void** glfwDestroyThread( GLFWthread ID )

It should be noted that glfwDestroyThread is a very dangerous operation, which may interrupt a thread in the middle of an important operation, which can result in lost data or deadlocks (when a thread is waiting for a condition to be raised, which can never be raised). In other words, do not use this function unless you really have to do it, and if you really know what you are doing (and what the thread that you are killing is doing)!

✝ ✆

To sum up what we have learned so far, here is an example program which will print "Hello world!" (error checking has been left out for brevity):

```
✞ ☎
#include <stdio.h>
#include <GL/glfw.h>
void GLFWCALL HelloFun( void *arg )
{
   printf( "Hello " );
}
int main( void )
{
   GLFWthread thread;
   glfwInit();
   thread = glfwCreateThread( HelloFun, NULL );
   glfwWaitThread( thread, GLFW_WAIT );
   printf( "world!\n" );
   glfwTerminate();
   return 0;
}
```
The program starts by initializing GLFW, as always, and then it goes on by creating a thread that will execute the function HelloFun. The main thread then waits for the created thread to do its work and finish. Finally the main thread prints "world!", terminates GLFW and exits. The result is that "Hello world!" will be printed in the console window.

✝ ✆

You may have noticed that we have already used a simple form of thread synchronization, by waiting for the child thread to die before we print "world!". If we would have placed the wait command after the print command, there would be no way of knowing which word would be printed first ("Hello" or "world!"). Our program would then suffer from a race condition, which is a term used to describe a situation where two (or more) threads are competing to complete a task first.

In section [8.5](#page-40-0) you will learn how to do advanced thread synchronization using condition variables, which let threads wait for certain conditions before continuing execution.

#### 8.4 Data Sharing Using Mutex Objects

In many situations you need to protect a certain data area while reading or modifying it, so that other threads do not start changing or reading the data while you are only half way through.

For instance, consider that you have a vector *vec*, and a variable *N* telling how many elements there are in the vector. What happens if thread A adds an element to the vector at the same time as thread  $B$  is removing an element from the vector? Figure [8.1](#page-39-0) shows a possible scenario.

We have created a possible race condition. The result in this case is that thread  $B$  reads an invalid element from the vector, and thread A overwrites an already existing element, which is not what we wanted.

The solution is to only let one thread have access to the vector at a time. This is done with mutex objects (mutex stands for *mutual exclusion*). The proper use of mutexes eliminates race conditions. To create a mutex object in GLFW, you use the function glfwCreateMutex:

✞ ☎

✝ ✆

✞ ☎

✝ ✆

 $\left( \frac{1}{2} \right)$   $\left( \frac{1}{2} \right)$   $\left( \frac{1}{2} \right)$   $\left( \frac{1}{2} \right)$   $\left( \frac{1}{2} \right)$   $\left( \frac{1}{2} \right)$   $\left( \frac{1}{2} \right)$   $\left( \frac{1}{2} \right)$   $\left( \frac{1}{2} \right)$   $\left( \frac{1}{2} \right)$   $\left( \frac{1}{2} \right)$   $\left( \frac{1}{2} \right)$   $\left( \frac{1}{2} \right)$   $\left( \frac{1}{2} \right$ 

✝ ✆

GLFWmutex glfwCreateMutex( **void** )

glfwCreateMutex returns NULL if a mutex object could not be created, otherwise a mutex handle is returned. To destroy a mutex object that is no longer in use, call glfwDestroyMutex:

**void** glfwDestroyMutex( GLFWmutex mutex )

Mutex objects by themselves do not contain any useful data. They act as a lock to any arbitrary data. Any thread can lock access to the data using the function glfwLockMutex:

**void** glfwLockMutex( GLFWmutex mutex )

The argument *mutex* is the mutex handle that was obtained when creating the mutex. glfwLockMutex will block the calling thread until the specified mutex is available (which will be immediately, if no other thread has locked it).

Once a mutex has been locked, no other thread is allowed to lock the mutex. Only one thread at a time can get access to the mutex, and only the thread that has locked the mutex may use or manipulate the data which the mutex protects. To unlock a mutex, the thread calls glfwUnlockMutex:

✞ ☎

✝ ✆

**void** glfwUnlockMutex( GLFWmutex mutex )

As soon as glfwUnlockMutex has been called, other threads may lock it again.

Figure [8.2](#page-39-0) shows the scenario with the two threads trying to access the same vector, but this time they use a mutex object (*vecmutex*).

In this example, thread  $\ddot{A}$  successfully obtains a lock on the mutex and directly starts modifying the vector data. Next, thread B *tries* to get a lock on the mutex, but is placed on hold since thread A has already locked the mutex. Thread  $\vec{A}$  is free to continue its work, and when it is done it unlocks the mutex. *Now* thread B locks the mutex and gains exclusive access to the vector data, performs its work, and finally unlocks the mutex.

The race condition has been avoided, and the code performs as expected.

<span id="page-39-0"></span>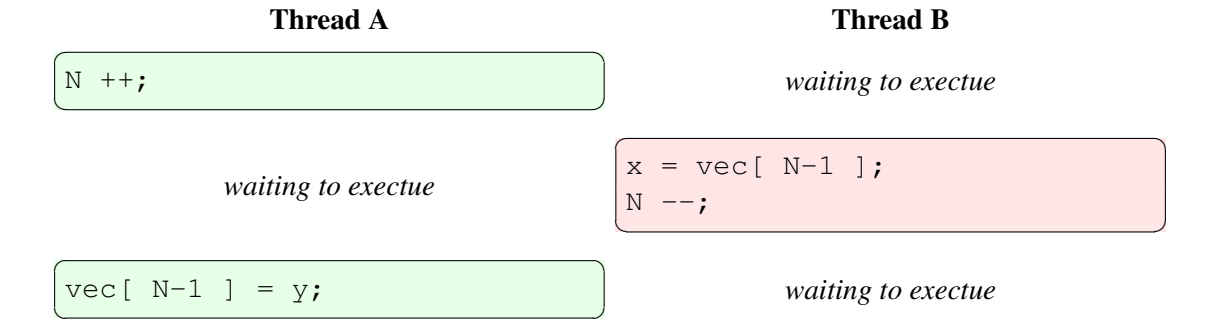

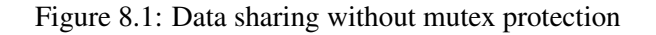

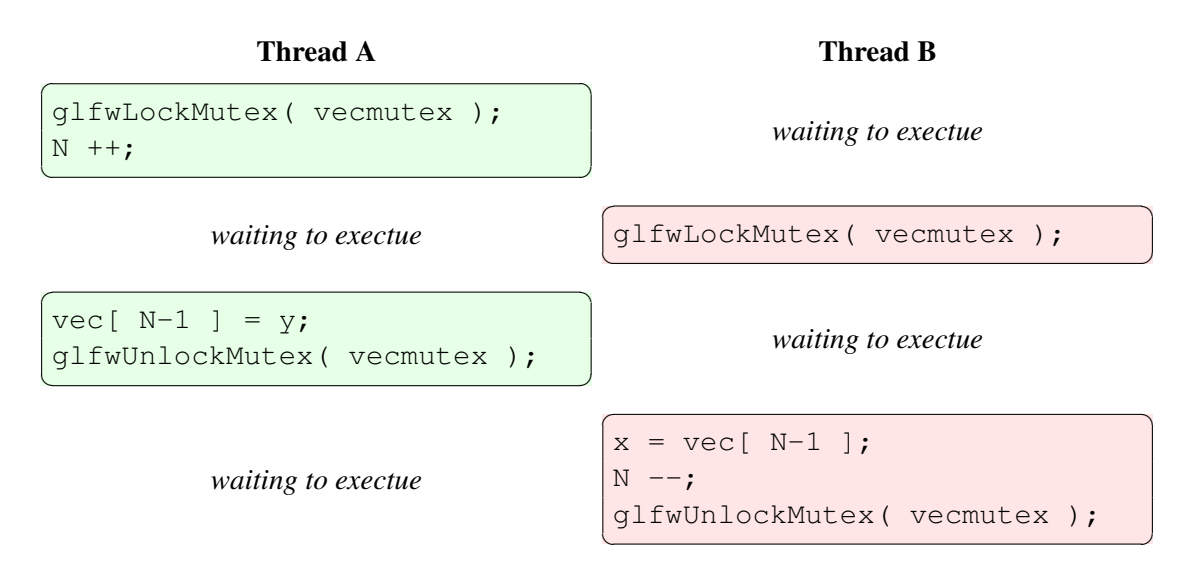

Figure 8.2: Data sharing with mutex protection

#### <span id="page-40-0"></span>8.5 Thread Synchronization Using Condition Variables

Now you know how to create threads and how to safely exchange data between threads, but there is one important thing left to solve for multi threaded programs: conditional waits. Very often it is necessary for one thread to wait for a condition that will be satisfied by another thread.

For instance, a thread  $A$  may need to wait for both thread  $B$  and thread  $C$  to finish a certain task before it can continue. For starters, we can create a mutex protecting a variable holding the number of completed threads:

 $\sqrt{2}$ 

✝ ✆

```
GLFWmutex mutex;
int threadsdone;
```
Now, thread B and C will lock the mutex and increase the *threadsdone* variable by one when they are done, and then unlock the mutex again. Thread  $\vec{A}$  can lock the mutex and check if threadsdone is equal to 2.

If we assume that *mutex* has been created successfully, the code for the three threads  $(A, B, A)$ could be the following:

Thread A: Wait for both thread B and C to finish. ✞ ☎

```
do
{
    glfwLockMutex( mutex );
    done = (threadsdone == 2);
    glfwUnlockMutex( mutex );
}
while( !done );
```
Thread B and C: Tell thread A that I am done.

```
glfwLockMutex( mutex );
threadsdone ++;
glfwUnlockMutex( mutex );
```
The problem is that when thread A discovers that thread B and C are not done, it needs to check *threadsdone* over and over again until *threadsdone* is 2. We have created a busy waiting loop!

The method will work without a doubt, but thread  $\vec{A}$  will consume a lot of CPU power doing nothing. What we need is a way for thread  $A$  to halt until thread  $B$  or  $C$  tells it to re-evaluate the conditions again. This is exactly what condition variables do.

✝ ✆

✞ ☎

✝ ✆

GLFW supports three condition variable operations: wait, signal and broadcast. One or more threads may wait to be woken up on a condition, and one or more threads may signal or broadcast a condition. The difference between signal and broadcast is that broadcasting a condition wakes up all waiting

threads (in an unspecified order, which is decided by task scheduling rules), while signaling a condition only wakes up one waiting thread (again, which one is unspecified).

An important property of condition variables, which separates them from other signaling objects such as events, is that only *currently waiting* threads are affected by a condition. A condition is "forgotten" as soon as it has been signaled or broadcasted. That is why a condition variable is always associated with a mutex, which protects additional condition information, such as the "done" variable construct described above.

This may all be confusing at first, but you will see that condition variables are both simple and powerful. They can be used to construct more abstract objects such as semaphores, events or gates (which is why GLFW does not support semaphores natively, for instance).

Before we go on by solving the busy waiting scenario, let us go through the GLFW condition variable functions. Just like for mutexes, you can create and destroy condition variable objects. The functions for doing this are glfwCreateCond and glfwDestroyCond:

 $\overline{\phantom{a}}$ 

✝ ✆ ✞ ☎

✝ ✆

GLFWcond glfwCreateCond( **void** )

**void** glfwDestroyCond( GLFWcond cond )

glfwCreateCond returns NULL if a condition variable object could not be created, otherwise a condition variable handle is returned. To destroy a condition variable that is no longer in use, call glfwDestroyCond.

To wait for a condition variable, you use glfwWaitCond, which has the C syntax:  $\epsilon$   $\sim$   $\epsilon$   $\sim$ 

**void** glfwWaitCond( GLFWcond cond, GLFWmutex mutex, **double** timeout )

When **glfwWaitCond** is called, the locked mutex specified by *mutex* will be unlocked, and the thread will be placed in a wait state until it receives the condition *cond*. As soon as the waiting thread is woken up, the mutex *mutex* will be locked again. If *timeout* is GLFW\_INFINITY, glfwWaitCond will wait until the condition *cond* is received. If *timemout* is a positive time (in seconds), glfwWaitCond will wait until the condition cond is received or the specified time has passed.

✝ ✆

To signal or broadcast a condition variable, you use the functions glfwSignalCond and glfwBroadcastCond, respectively:

```
✞ ☎
void glfwSignalCond( GLFWcond cond )
✝ ✆
✞ ☎
void glfwBroadcastCond( GLFWcond cond )
✝ ✆
```
glfwSignalCond will wake up one threads that is waiting for the condition *cond*. glfwBroadcastCond will wake up all threads that are waiting for the condition cond.

Now that we have the tools, let us see what we can do to solve the busy waiting situation. First, we add a condition variable to our data set:

<span id="page-42-0"></span>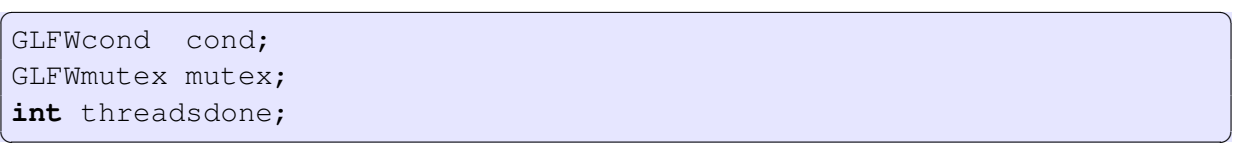

If we assume that *mutex* and *cond* have been created successfully, the code for the three threads (A, B and  $C$ ) could be the following:

✞ ☎

Thread A: Wait for both thread B and C to finish.

```
glfwLockMutex( mutex );
do
{
   done = (threadsdone == 2);
   if( !done )
   {
      glfwWaitCond( cond, mutex, GLFW_INFINITY );
   }
}
while( !done );
glfwUnlockMutex( mutex );
✝ ✆
```
Thread B and C: Tell thread A that I am done.

```
glfwLockMutex( mutex );
threadsdone ++;
glfwUnlockMutex( mutex );
glfwSignalCond( cond );
```
With the addition of a condition variable, the busy waiting loop turned into a nice condition waiting loop, and thread A no longer wastes any CPU time. Also note that the mutex locking and unlocking is moved outside of the waiting loop. This is because **glfwWaitCond** effectively performs the necessary mutex locking and unlocking for us.

✞ ☎

✝ ✆

#### 8.6 Calling GLFW Functions From Multiple Threads

The current release of GLFW is not 100% thread safe. In other words, most GLFW functions may cause conflicts and undefined behaviour if they are called from different threads.

To avoid conflicts, only the following GLFW API functions should be regarded as thread safe (i.e. they can be called from any thread at any time):

1. All functions that deal with threads, mutexes and condition variables (e.g. glfwCreateThread, glfwLockMutex etc).

#### <span id="page-43-0"></span>2. The timing function glfwSleep.

All other GLFW API function calls should be done from a single thread. This also makes for better future compatibility, since future versions of GLFW may implement per thread window contexts (much in the same way as Open $GL^{\circledR}$  has per thread rendering contexts), for instance.